## Χειρισμός οργάνου ΑΑ Agile Agilent 55B

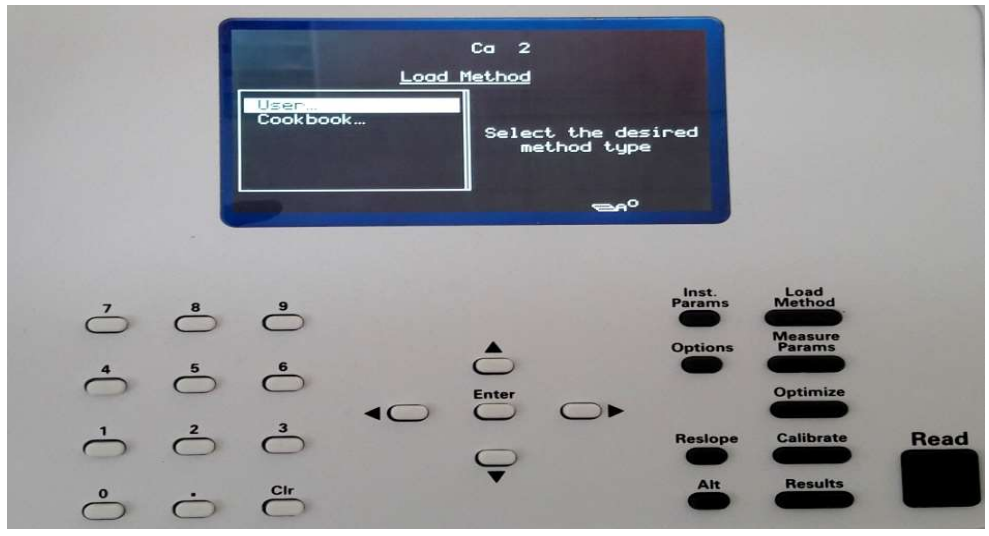

1.Ενεργοποίηση οργάνου

1.Ενεργοποίηση οργάνου<br>2.Από **'Load method'**→ user → επιλογή Mg →Instrument parameters →enter ελέγχουμε (ρυθμίζουμε) παραμέτρους οργάνου παραμέτρους οργάνου για Mg

Aπό 'Load method' → user → επιλογή Ca → Instrument parameters → enter ελέγχουμε (ρυθμίζουμε) παραμέτρους οργάνου για Ca

3. Από 'Measure params'→ ελέγχουμε (ρυθμίζουμε) παραμέτρους μετρήσεων για Mg και Ca

4. Από '**Optimize'**  $\rightarrow \alpha$ ) ρύθμιση δέσμης λάμπας β) ευθυγράμμιση καυστήρα

5. Άνοιγμα αερίων και αποροφητήρα

5. Άνοιγμα αερίων και αποροφητήρα<br>6. Από **'Optimize'→** signal → τοποθετούμε το σωληνάκι αναρρόφησης στο (απιονισμένο νερό)→ flame on→ έλεγχος ροής αέριων και φλόγας →μηδενισμός απορρόφησης

## Μέτρηση standards Ca

7. Από 'Calibrate' → πληκτρολογούμε στον πίνακα τη συγκέντρωση του standard→enter→ επιλογή ξανά της συγκέντρωσης→ τοποθετούμε το σωληνάκι αναρρόφησης στο standard  $\rightarrow$  'Read' ό 'Optimize'→ signal → τοποθετούμε το σωληνάκι αναρρόφησης στο Blank<br>
νισμένο νερό)→ flame on→ έλεγχος ροής αέριων και φλόγας →μηδενισμός<br>
ούφησης<br>
πό 'Calibrate' → πληκτρολογούμε στον πίνακα τη συγκέντρωση του<br>
ard→ent

Eπαναλαμβάνουμε ίδια διαδικασία για όλα τα standards με ενδιάμεσα blank

## Μέτρηση δειγμάτων Ca

8. Από 'Results' → μετράμε τα δείγματα πατώντας κάθε φορά 'Read' και βάζοντας ενδιάμεσα blank blank .

## Μέτρηση standards και δειγμάτων Mg

9. Από 'Load method'→user → Mg

10. Από 'Optimize'→ signal→μηδενισμός απορρόφησης

11. Ίδια διαδικασία όπως του όπως του Ca στο 7 και 8.

12. Καθαρισμός κεφαλής καυστήρα με χρήση blank → σβήσιμο φλόγας→κλείσιμο απορροφητήρα →κλείσιμο αερίων

13. Aπενεργοποίηση οργάνου